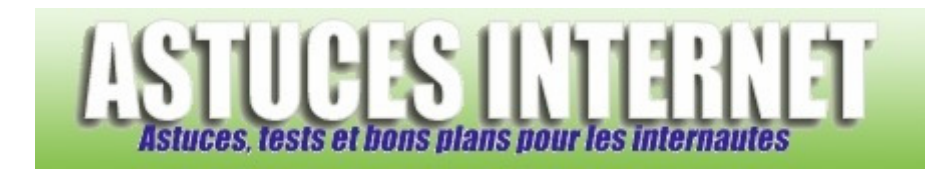

# Comment désactiver l'interface Aero dans Windows Vista ?

*Demandé et répondu par Sebastien le 08-05-2007* 

Selon votre version de Windows Vista, vous avez la possibilité d'utiliser la nouvelle interface graphique Aero. Si votre PC dispose de la configuration matérielle suffisante, **l'interface Aero** est automatiquement utilisée par Windows Vista.

Cependant, il est possible que, pour économiser les ressources de votre ordinateur, vous désiriez **désactiver cette nouvelle interface**. En effet, l'interface **Aero** est fortement consommatrice de ressources et peut ralentir votre ordinateur si votre configuration matérielle est un peu juste.

Pour désactiver Aero, rendez-vous dans le *Panneau de configuration* et ouvrez le module nommé *Apparence et personnalisation*.

*Aperçu :*

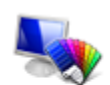

Apparence et personnalisation Modifier l'arrière-plan du Bureau Personnaliser les couleurs Ajuster la résolution de l'écran

Dans la rubrique *Personnalisation*, cliquez sur *Personnaliser les couleurs*.

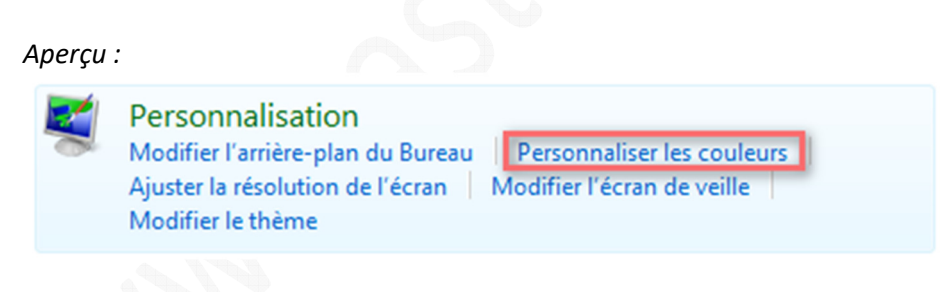

Dans la fenêtre *Couleurs et apparence de la fenêtre*, cliquez sur le lien intitulé *Ouvrir les propriétés d'apparence classique pour des options de couleurs supplémentaires*.

#### *Aperçu :*

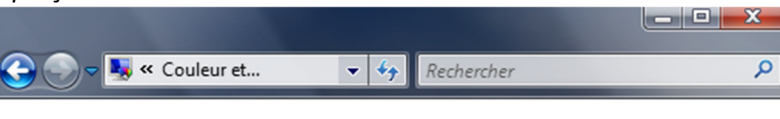

#### Couleur et apparence de la fenêtre

Vous pouvez modifier la couleur des fenêtres, du menu Démarrer et de la barre des tâches.<br>Choisissez l'une des couleurs disponibles ou créez votre propre couleur à l'aide du mélangeur.

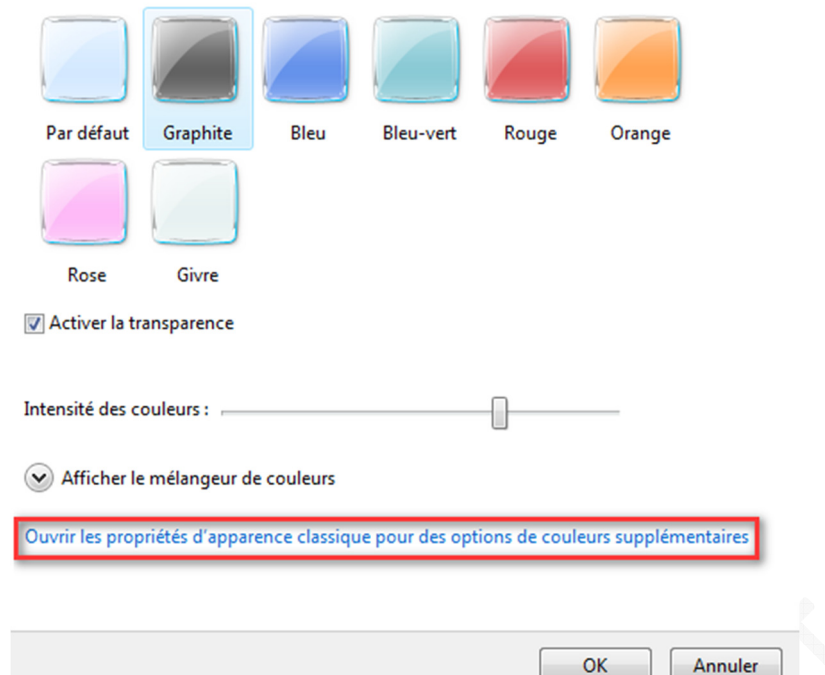

Dans la fenêtre *Paramètres de l'apparence*, il vous suffit de choisir le modèle de couleurs nommé *Windows Vista Basic* (ou un autre modèle de couleurs différent de *Windows Aero*). Windows cessera d'utiliser l'interface Aero.

Cliquez sur *Appliquer* puis sur *OK* pour valider vos modifications.

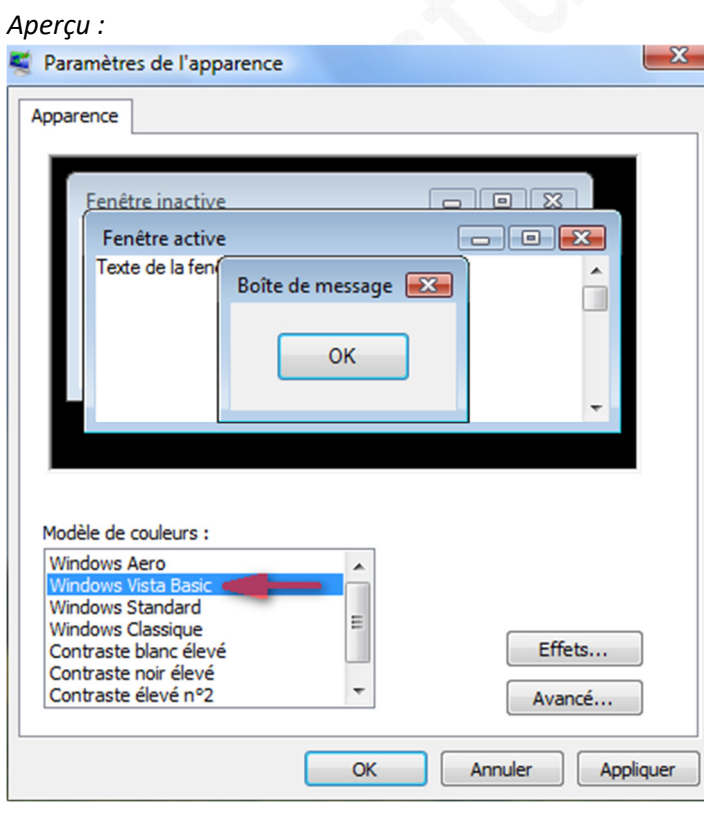

Note : La désactivation de l'interface Aero aura pour conséquence la disparition des effets de transparences des fenêtres, la disparition de la fonction de bascule 3D ainsi que la disparition de nombreux effets de transitions entre les fenêtres.

## **Réactivation de l'interface Aero :**

Pour réactiver l'interface graphique Aero, il suffit d'appliquer la procédure décrite ci-dessus puis de sélectionner le modèle de couleurs nommé *Windows Aero*.

Rappel : L'interface graphique Windows Aero n'est disponible que sur les versions Familiale Premium, Professionnelle, Intégrale et Entreprise de Windows Vista. De plus, il faut que votre ordinateur possède une configuration matérielle correspondant aux exigences requises pour faire fonctionner cette interface.

### Note :

Il existe d'autres alternatives pour accéder à ce menu *Couleur et apparence de la fenêtre*. Si vous utilisez un *Panneau de configuration* classique, ce menu est accessible depuis le menu *Personnalisation*.

*Aperçu :* 

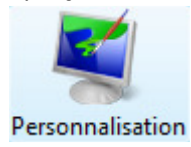

Une fois dans le menu personnalisation, cliquez sur *Couleur et apparence des fenêtres*.

*Aperçu :*

Couleur et apparence des fenêtres

Ajustez la couleur et le style de vos fenêtres.